اظهارنامه مالیاتی اشخاص حقیقی، وظیفه مالیاتی اصلی اشخاص حقیقی و صاحبان مشاغل است. زیرا اظهارنامه عملکرد، کارنامه سود و زیان افراد را نشان میدهد و برای ما اهمیت زیادی دارد که ما قصد داریم نحوه پر کردن **فرم اظهارنامه مالیاتی اشخاص حقیقی گروه اول** را برای شما عزیزان شرح دهیم. تا انتهای مقاله همراه ما باشید.

**فرم اظهارنامه مالیاتی چیست؟** 

 یکی از انواع مالیات، مالیات بر درآمد است. شرکتها و تاجران حقیقی باید در پایان هرسال مالی میزان سود و زیان، هزینهها، استهالک و... را به اداره مالیاتی اعالم کنند تا میزان مالیات پرداختی آنها مشخص شود. تاجران باید این اطالعات را در اظهارنامه مالیاتی خود اعالم کنند. در صورتی که افراد یا شرکتها این مبالغ سود و زیان را اعالم نکنند، ممیزین اداره مالیات مبلغ مالیات را تعیین خواهند کرد و پرداخت این مبلغ توسط مودیان، ضروری است .

از آنجا که تاجران به هزینهها و سود و زیان خود بیشتر آگاهی دارند، توصیه میشود حتما در زمان مقرر اظهارنامه مالیاتی را تکمیل و ارسال کنند. نکته مهم درباره اظهارنامه مالیاتی ۱۴۰۲ این است که اشخاص حقیقی تا پایان خردادماه ۱۴۰۲ فرصت دارند اظهارنامه مالیاتی مربوط به سال مالی ۱۴۰۱ را تکمیل و ارسال نمایند .

پس نتیجه میگیریم که اظهارنامه مالیاتی کارنامه مالی است که هر سال، اشخاص حقیقی و حقوقی مشمول مالیات، به منظور محاسبه مالیات خود، به سازمان مالیاتی ارائه میدهند و اکنون، با خود اظهاری الکترونیکی، فرآیندها تحت سامانه متمرکز انجام میشود.

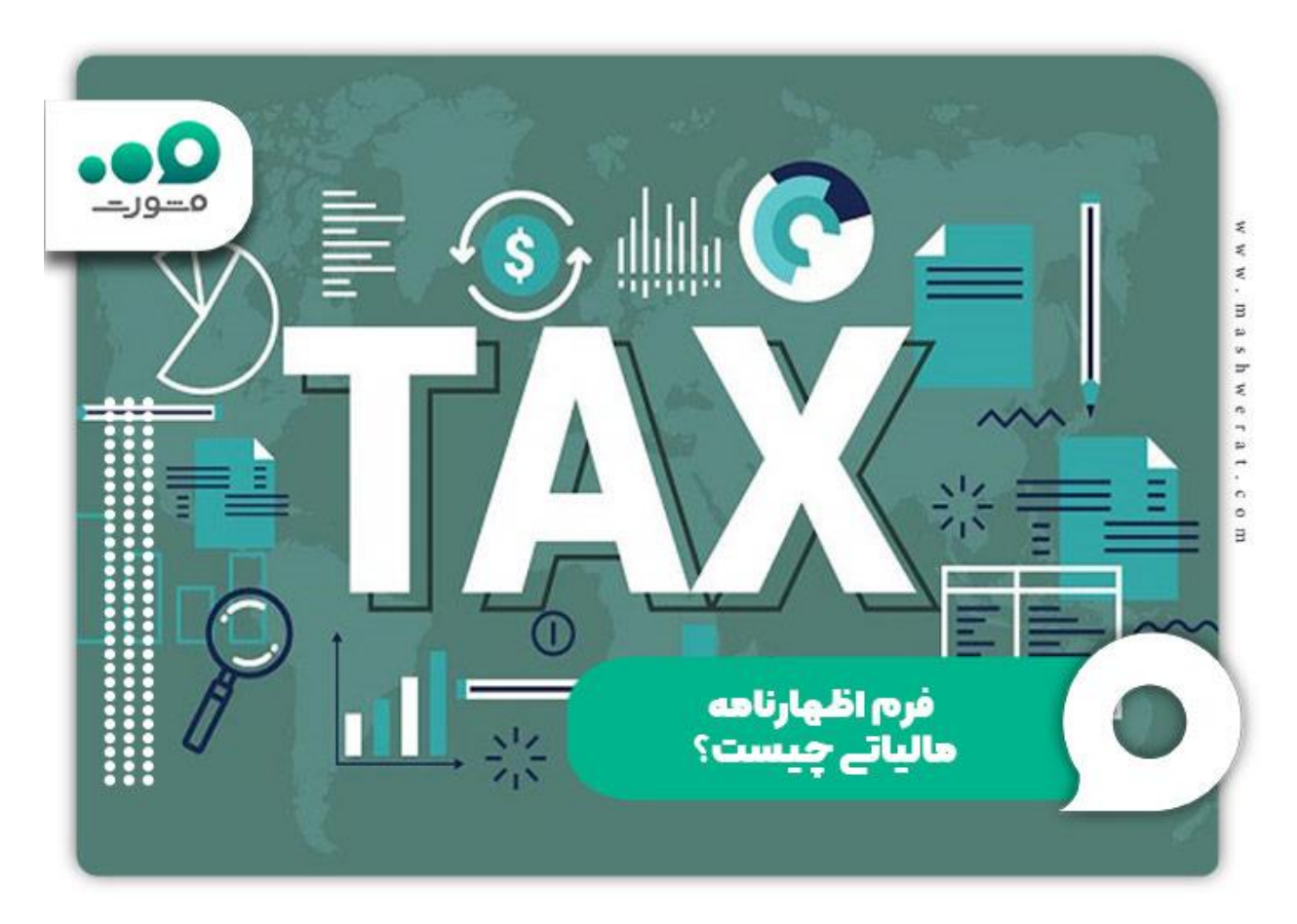

**فرم اظهارنامه مالیاتی برای چه افرادی است؟**

مالیات نیستند. آیا اظهارنامه مالیاتی چه اشخاصی را شامل می شود؟ تمام افراد حقیقی که در ایران فعالیت میکنند و معاف از تمام شخصیتهای حقوقی که در ایران فعالیت میکنند و معاف از مالیات نیستند )مانند ناشران(. تمامی افرادی که در خارج از کشور مشغول فعالیت بوده و ایرانی می باشند. تمام اشخاص حقیقی و حقوقی که در خارج از کشور اقامت دارند اما درآمد آن ها از داخل ایران است . تمام اتباع غیر ایرانی )از هر دسته حقیقی یا حقوقی( که در ایران درآمد دارند، مشمول مالیات هستند . اشخاصی که ملزم به تسلیم اظهارنامه الکترونیکی مالیاتی نیستند چه کسانی هستند؟  $\bigcirc$  شهرداری ها و سازمانهای تابعه در ۳۱ استان کشور تمام سازمانها و نهادهایی که از بودجه عمومی دولت استفاده میکنند تمام موسسات و وزارت خانهها کارگران، صیادان، عشایر، شرکتهای تعاونی دانش آموزی و دانشجویان **انواع اظهارنامه مالیاتی**  اظهارنامههای ششگانه مالیات بر درآمد به این شرح است : اظهارنامه مالیات بر درآمد اشخاص حقوقی موضوع ماده صد و ده قانون مالیاتهای مستقیم است. اظهارنامه مالیات بر درآمد اشخاص حقوقی گروه اول ماده ۹۵ قانون مالیاتهای مستقیم است . اظهارنامه مالیات بردرآمد اشخاص حقیقی گروه دوم ماده ۹۵ قانون مالیاتهای مستقیم است . اظهارنامه مالیات بر درآمد اشخاص حقیقی گروه سوم ماده ۹۵ قانون مالیاتهای مستقیم است .

اظهارنامه مالیات بر درآمد امالک ویژه اشخاص حقیقی که درآمد امالک دارند، مستند به ماده ۵۷ و ۸۰ است .

اظهارنامه مالیاتی انحالل شرکت بر اساس مانده ۱۱۴ و ۱۱۶ قانون مالیاتهای مستقیم است.

ما در ادامه در خصوص نحوه پر کردن فرم اظهارنامه مالیاتی اشخاص حقیقی گروه اول توضیحاتی را برای شما بیان می نماییم.

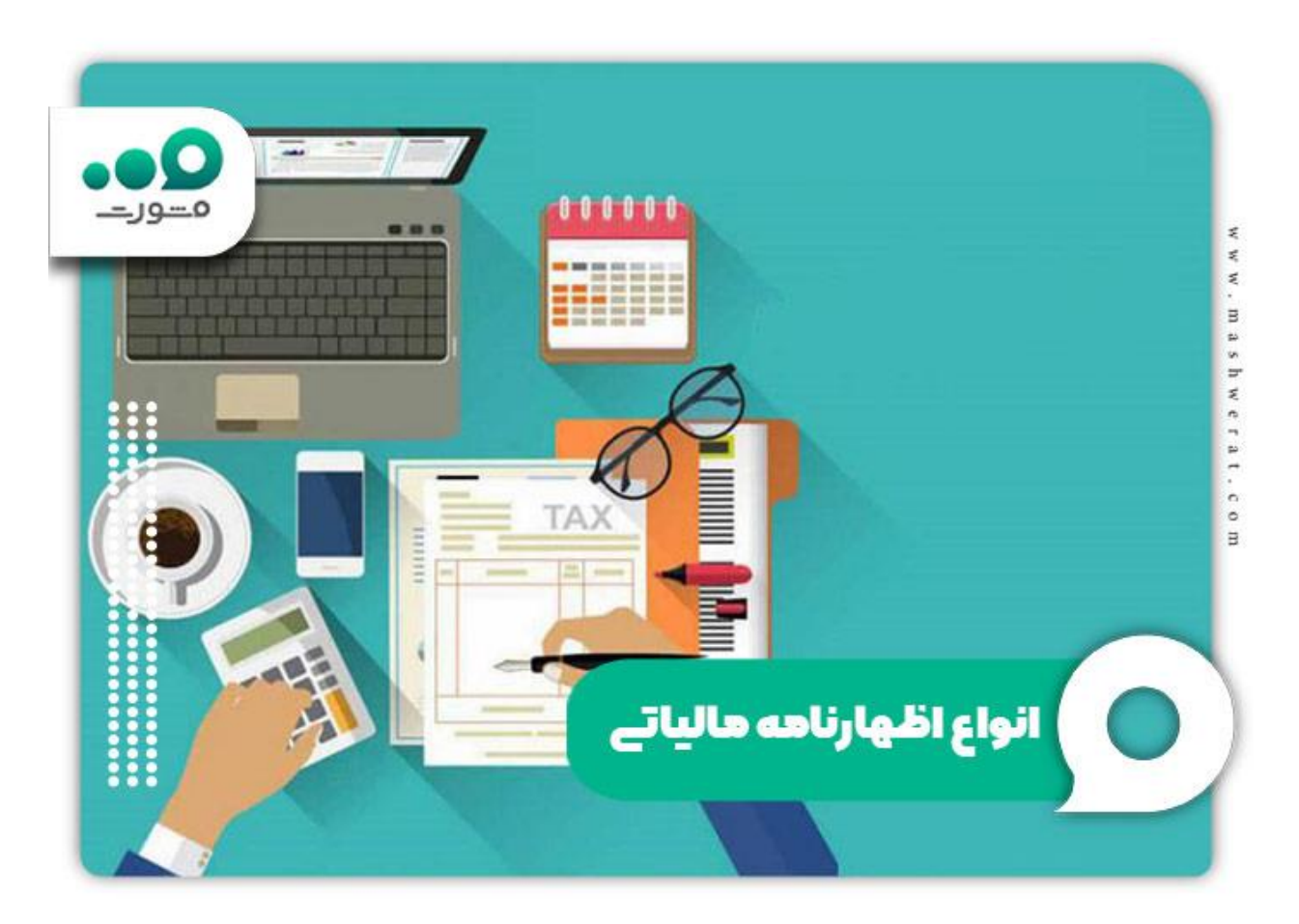

## **نحوه پر کردن فرم اظهارنامه مالیاتی اشخاص حقیقی گروه اول**

نحوه پر کردن فرم اظهارنامه مالیاتی اشخاص حقیقی گروه اول به دو صورت زیر می باشد:

نحوه پر کردن فرم اظهارنامه مالیاتی اشخاص حقیقی گروه اول به صورت تکی

نحوه پر کردن فرم اظهارنامه مالیاتی اشخاص حقیقی گروه اول به صورت گروهی

برای اطالع از هر دو روش در ادامه همراه ما باشید.

**نحوه پر کردن فرم اظهارنامه مالیاتی اشخاص حقیقی گروه اول به صورت تکی** 

 ابتدا وارد سامانه [ir.gov.tax](http://tax.gov.ir/) شوید. با باز کردن نرمافزار اظهارنامه مالیاتی و ورود به آن، اولین صفحه ای که مشاهده میشود، همان صفحه اصلی نرمافزار است. برای ایجاد یک اظهارنامه جدید، بر روی گزینه «ایجاد اظهارنامه جدید» کلیک کنید.

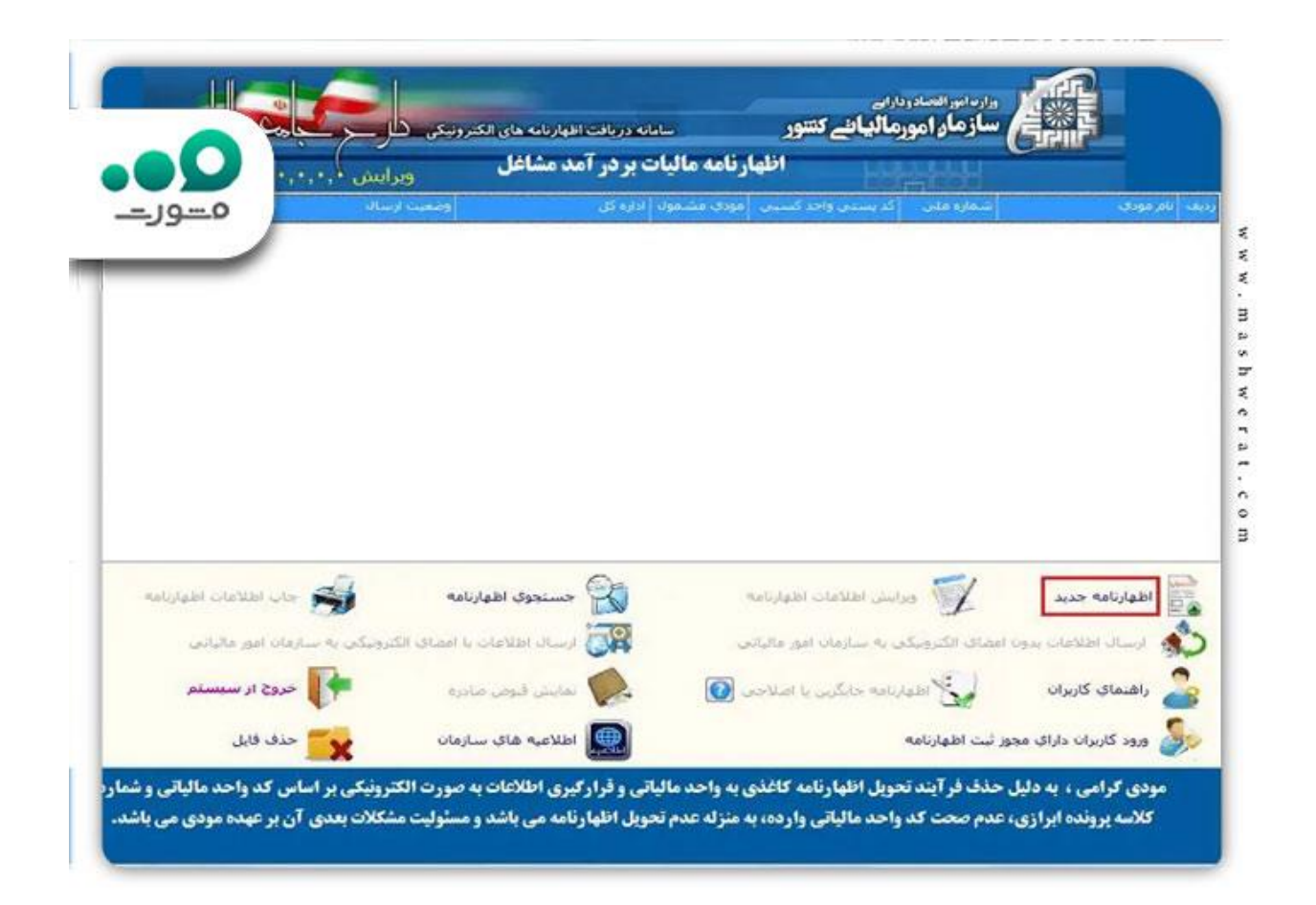

با کلیک بر روی اظهارنامه جدید، صفحه ای مشابه به شما نمایش داده میشود. باید اطالعات کامل خود را وارد کنید، از جمله نام، نام خانوادگی، نوع فعالیت و... همچنین در دو قسمت انتهایی صفحه، گزینه »آیا شریک دارید؟« را بر روی «خیر» و گزینه «مودی مشمول» را بر روی «گروه اول» قرار دهید. در انتها دکمه تائید را فشار دهید تا فرایند پر کردن فرم اظهارنامه مالیاتی اشخاص حقیقی گروه اول انفرادی برای شما آغاز شود.

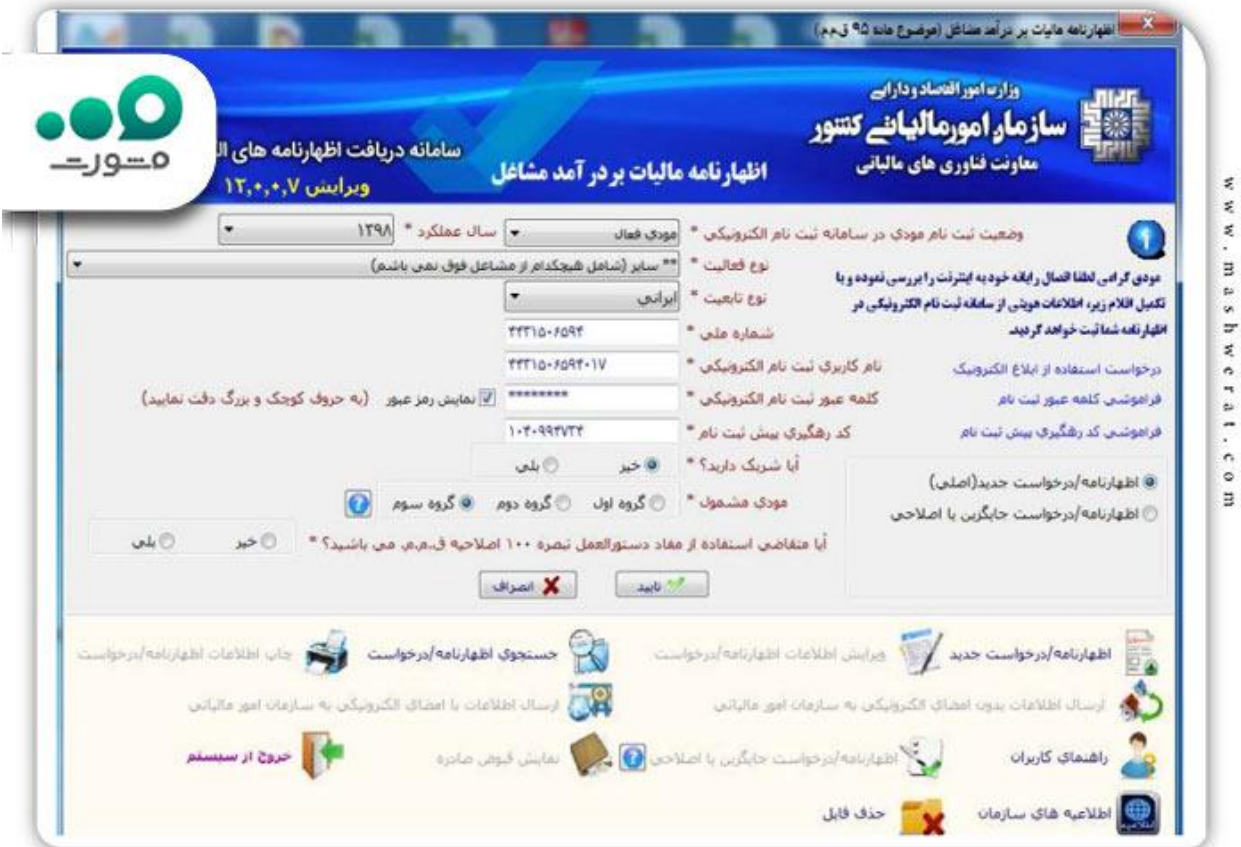

قبل از نمایش فرم اظهارنامه مالیاتی اشخاص حقیقی گروه اول انفرادی، فرمی مشابه به شما نمایش داده میشود. در این فرم، بر اساس اطالعات درج شدهدر مرحله قبل، پروندههای مودی بر اساس اطالعات موجود در سازمان امور مالیاتی نمایش داده میشوند. پس از اطمینان از صحت اطالعات مندرج، پرونده موردنظر را انتخاب و دکمه تائید را فشار دهید.

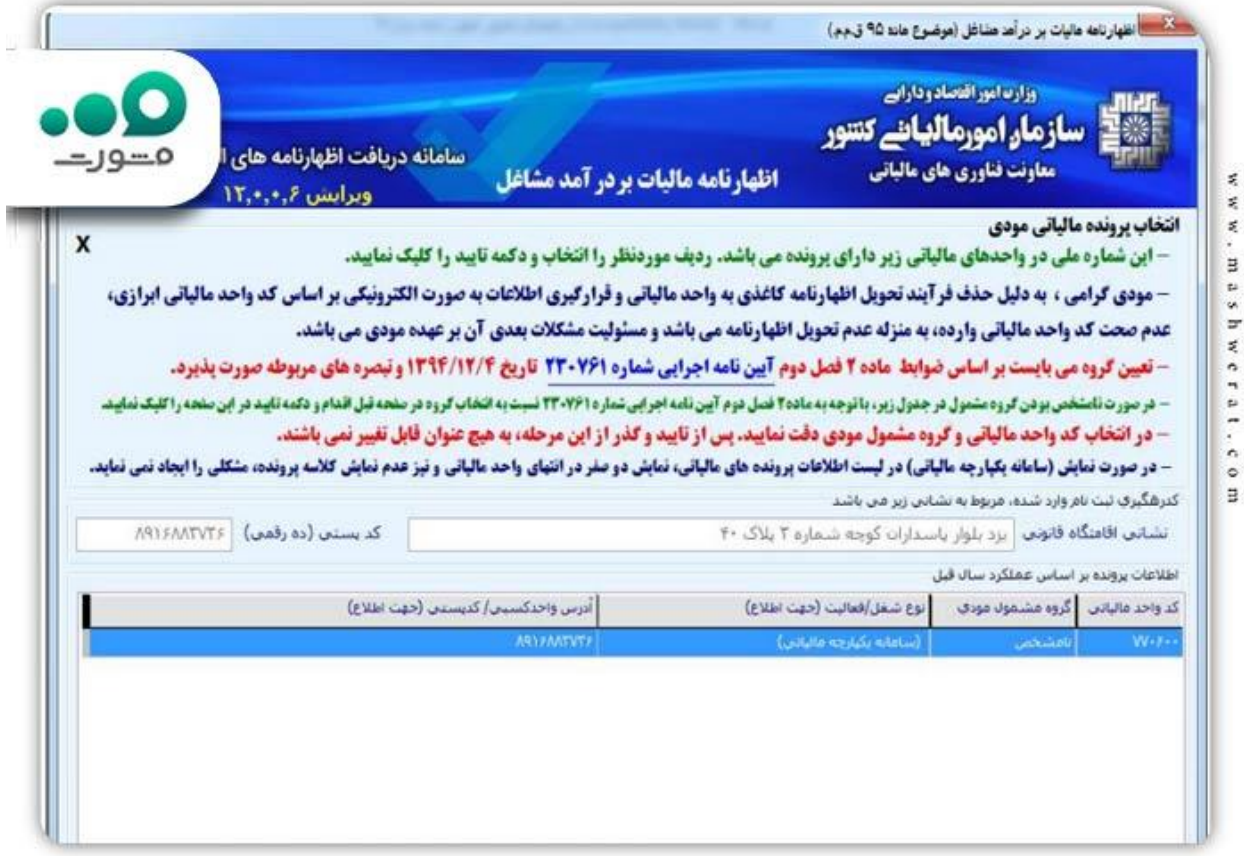

حاال فرم اظهارنامه مالیاتی اشخاص حقیقی گروه اول انفرادی در برابر شما نمایش داده میشود. اولین صفحه فرم، صفحه اطالعات کامل مودی است. فیلدهای زردرنگ قابل تغییر نیستند، اما اطالعات فیلدهای سفیدرنگ را میتوانید ویرایش کنید.

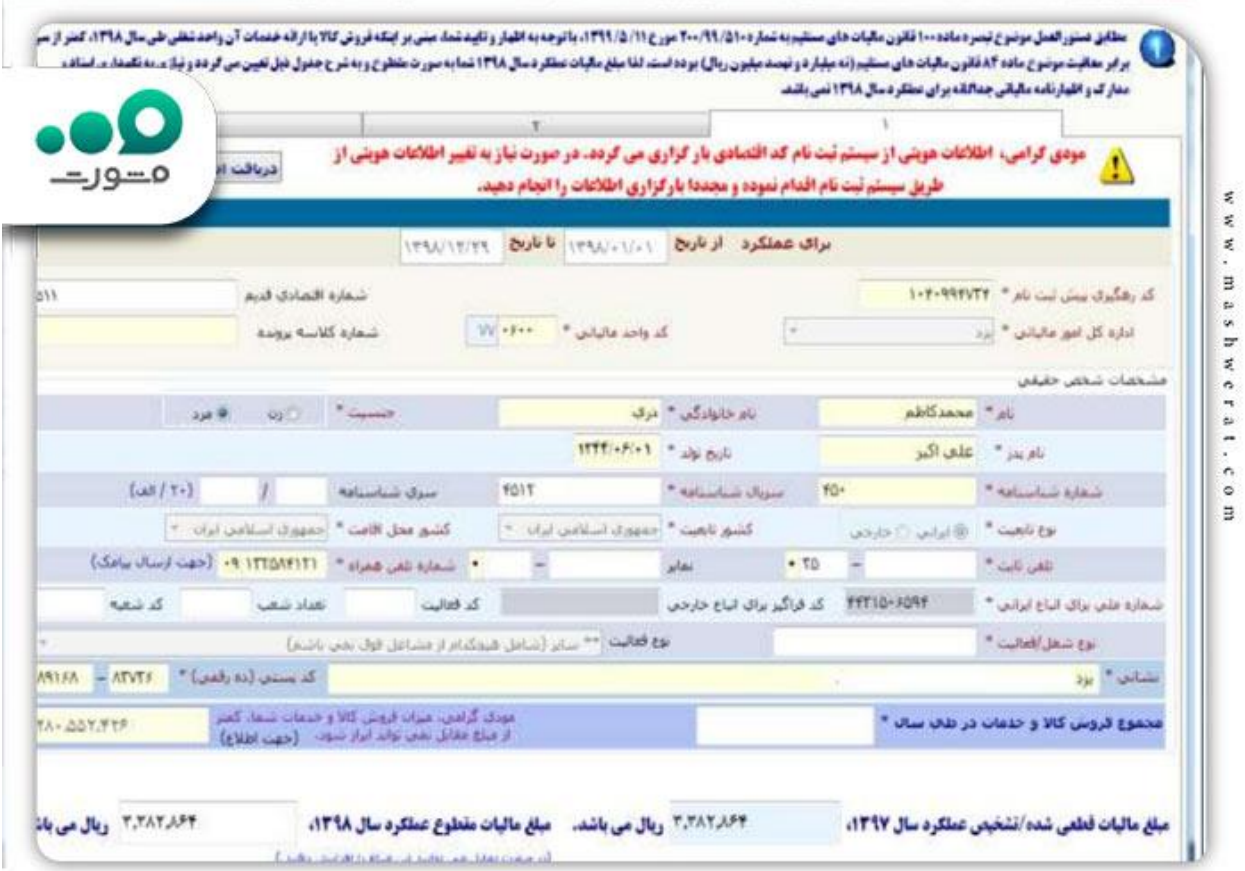

صفحه دوم فرم اظهارنامه مالیاتی اشخاص حقیقی گروه اول انفرادی مربوط به اطالعات اقامتگاه قانونی )محل کسب( مودی و همچنین اطالعات حسابهای بانکی مربوط فعالیت شغلیای است که در این اظهارنامه قید میشود. مانند تصویر زیر، اطالعاتی که در فیلدهای زردرنگ قرار دارند قابل ویرایش نبوده و تنها اطالعات فیلدهای سفیدرنگ امکان ویرایش دارند.

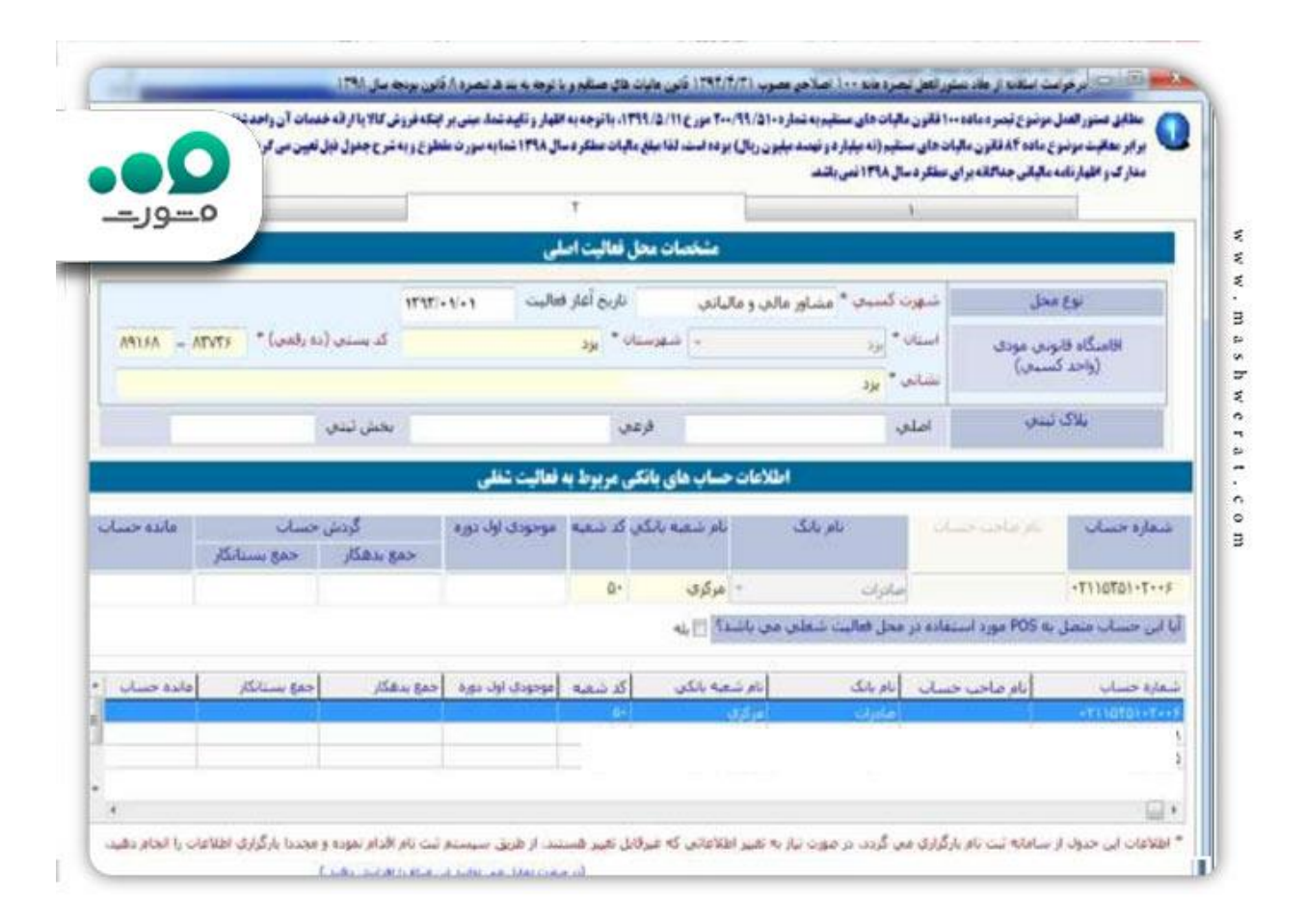

صفحه سوم فرم اظهارنامه مالیاتی اشخاص حقیقی گروه اول انفرادی به اطالعات مالی مودی در سال موردنظر، میزان فروش و هزینه، اطالعات اتحادیه کاری، وضعیت مالیات سال گذشته و... اختصاص دارد. اطالعات درجشدهدر این صفحه در سایر صفحه های فرم واردشده و محاسبات بر اساس آنها صورت میگیرد. به همین دلیل در واردکردن آن ها دقت بسیاری نیاز است.

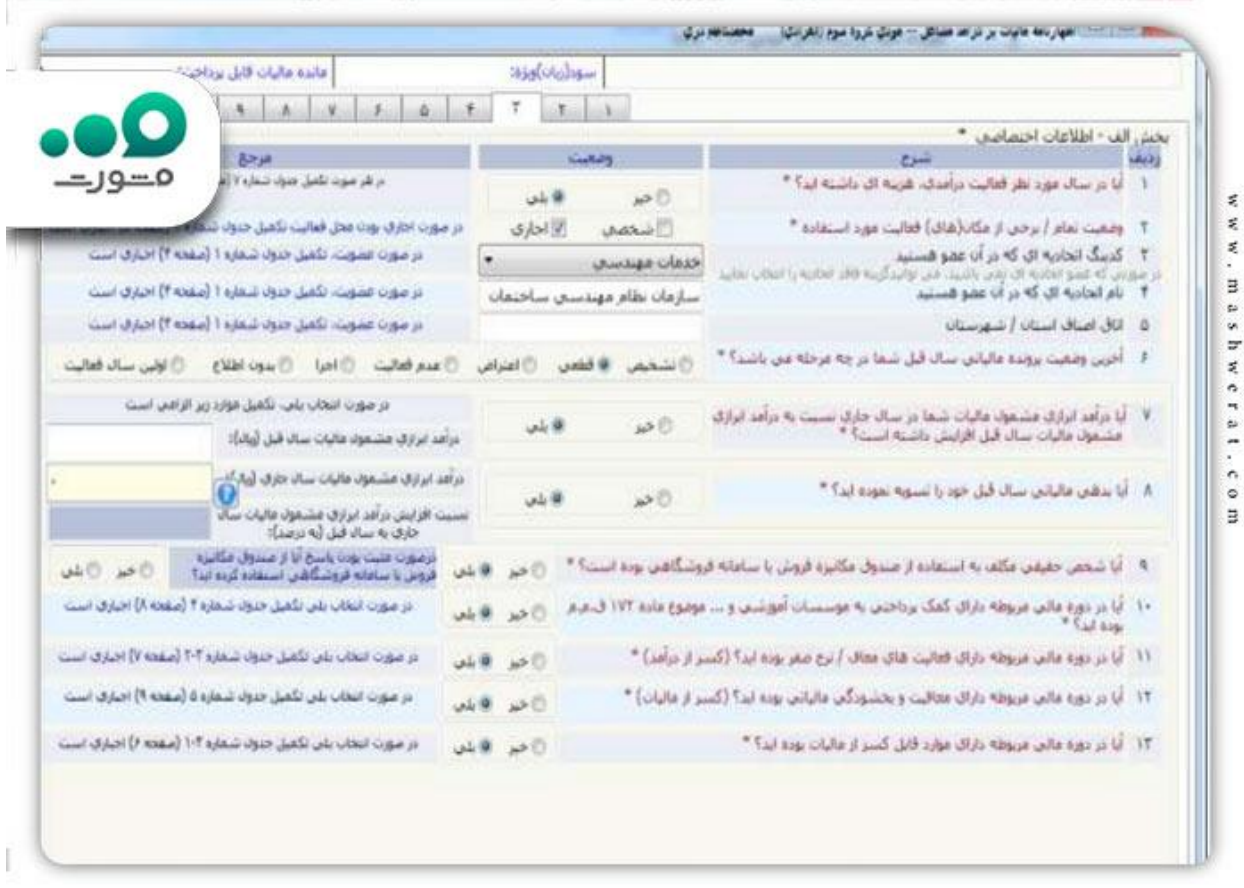

صفحه چهارم فرم به اطلاعات مجوز های کسبشده مودی و اطلاعات دفاتر قانونی مودی اختصاص دارد. لازم است در واردکردن این اطالعات بسیار دقت کنید.

صفحه پنجم فرم اظهارنامه مالیاتی اشخاص حقیقی گروه اول انفرادی مربوط به کسانی است که محل یا محلهای کسب آنها بهصورت اجارهای است. در این جدول باید اطالعات الزم در مورد مالکین و اطالعات قرارداد اجاره وارد شود. اگر مالک محل کسب خود هستید، نیازی به پر کردن این صفحه ندارید.

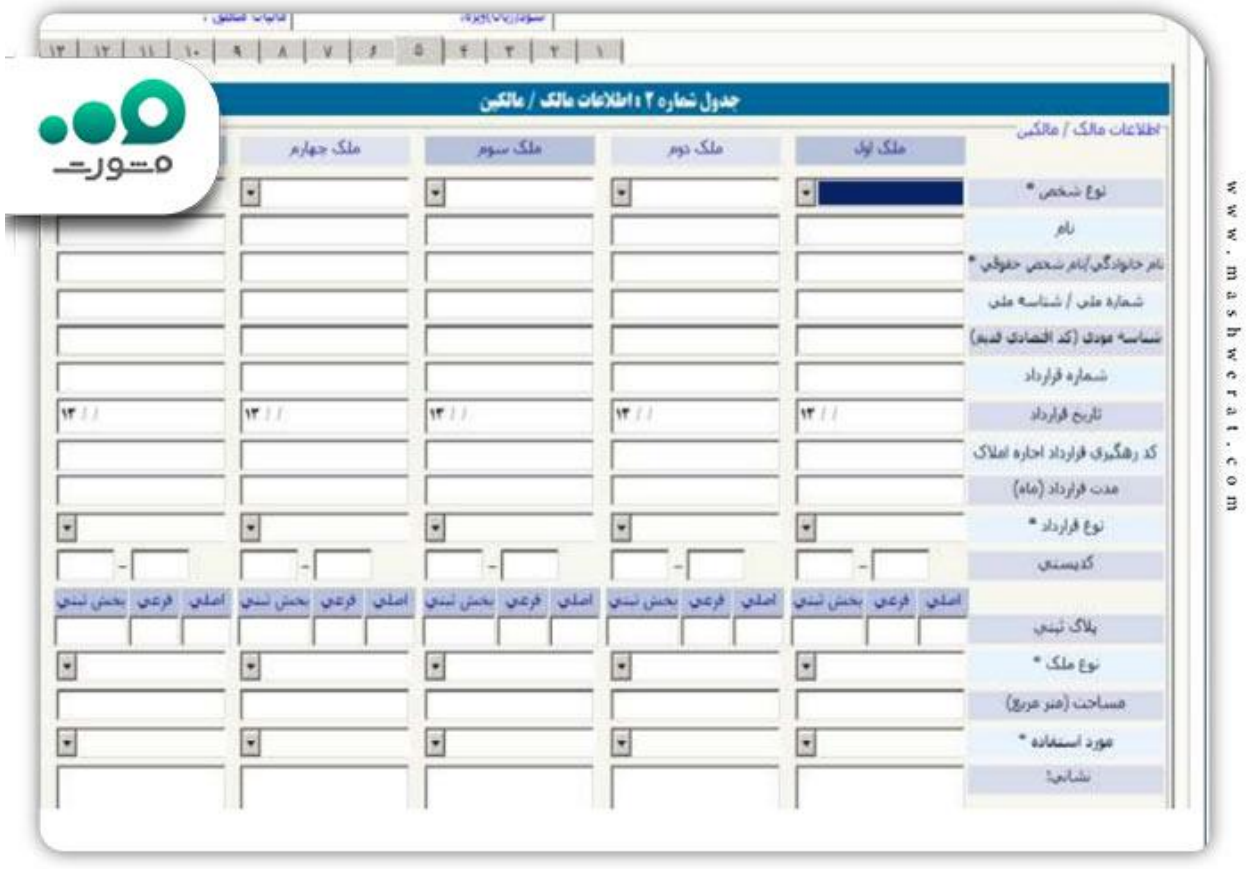

صفحه ششم فرم جدول مربوط به اطالعات موجودی مواد و کاال را شامل میشود. پس از پر شدن اطالعات فیلدهای سفید توسط مودی، فیلدهای آبی توسط سیستم محاسبهشدهو در جدول و برخی دیگر از صفحات فرم نمایش داده میشوند.

صفحه هفتم فرم اظهارنامه مالیاتی در خصوص اطالعات فروش می باشد. در جدول کوچکی که نمونه آن را مشاهده میکنید، باید اطالعات فروش و صادرات خود را وارد کنید. سیستم بهصورت خودکار میزان فروش خالص سال جاری و سال قبل را محاسبه و در مکانهای مشخصشدهنمایش میدهد.

صفحه هشتم فرم، جدول محاسبه بهای تمامشده کاالی فروش رفته را شامل می شود. این میزان با کم کردن بهای تمامشده کاالی آماده فروش از موجودی کاالی پایان دوره به دست میآید .

صفحه نهم فرم اظهارنامه مالیاتی اشخاص حقیقی گروه اول انفرادی، یکی از جدول های مهم یعنی جدول صورت سود و زیان قرار دارد. در این جدول سود خالص، ویژه، عملیاتی و غیرعملیاتی دیده میشود. با پرکردن فیلدهای سفید، فیلدهای دیگر بهصورت خودکار توسط سیستم محاسبه و نمایش داده میشود.

صفحه دهم فرم به یکی دیگر از جداول مهم یعنی جدول ترازنامه اختصاص دارد. بدیهی است که باید نسبت به اطالعات واردشدهدر اینجا حساس باشید.

اگر هزینههای معاف از مالیات داشتهاید، میتوانید اطلاعات آن را همچون تصویر زیر در صفحه یازدهم فرم اظهارنامه مالیاتی اشخاص حقیقی گروه اول انفرادی وارد کنید.

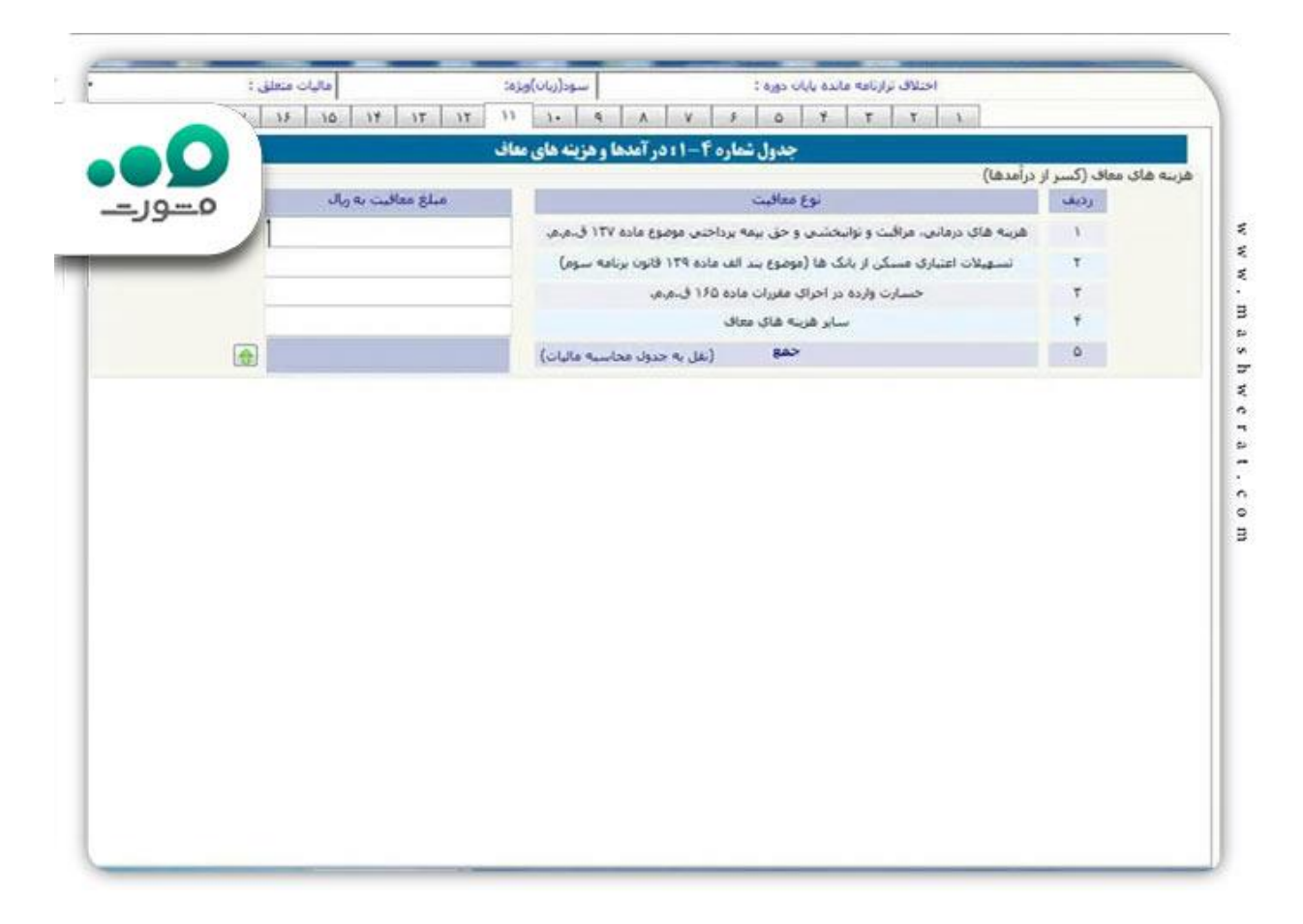

صفحه دوازدهم فرم اظهارنامه مالیاتی اشخاص حقیقی گروه اول انفرادی همان طور که از تصویر زیر مشخص است مخصوص واردکردن درآمدهای معاف از مالیات یا با نرخ صفر مالیاتی است. نکته قابلتوجه، دقت به مواد قانونی معافیتهای مالیاتی است.

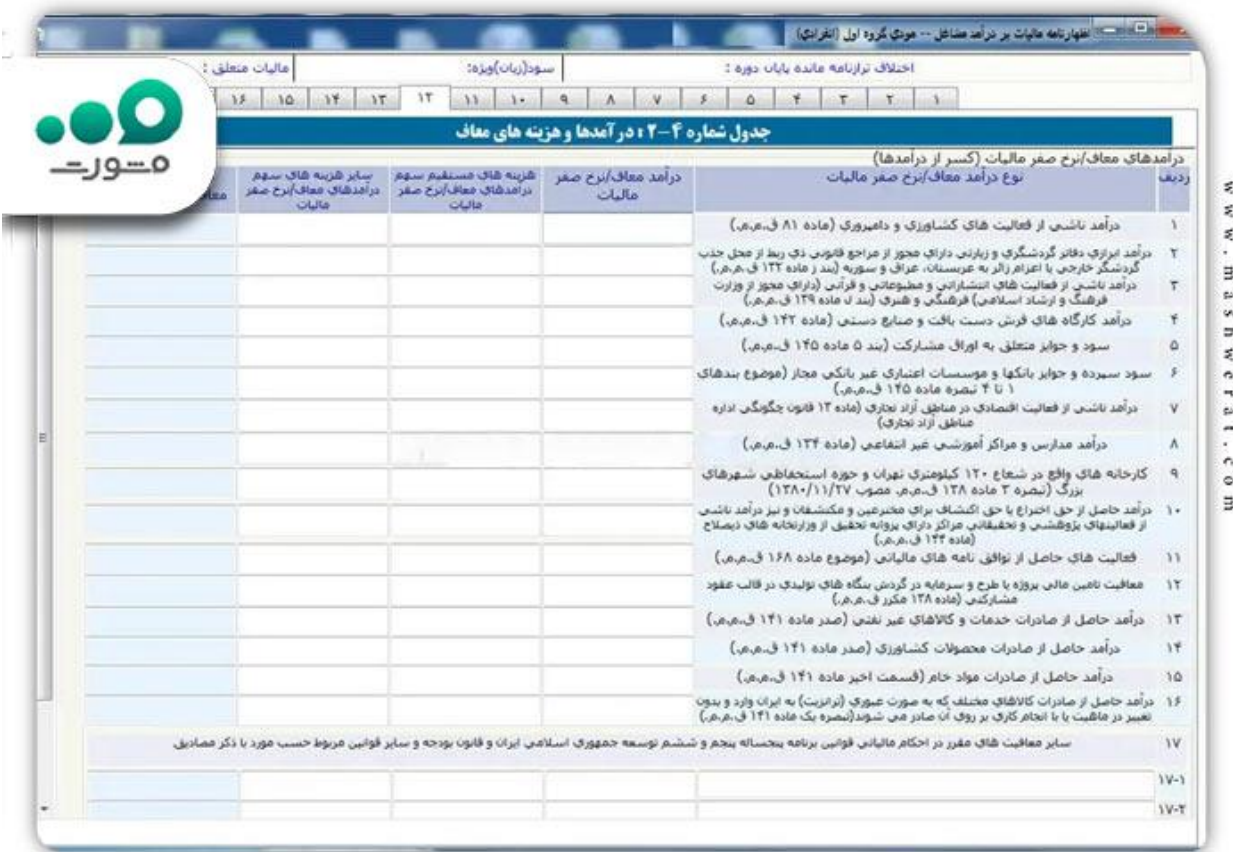

صفحه سیزدهم فرم اظهارنامه مالیاتی اشخاص حقیقی گروه اول انفرادی مربوط به واردکردن کمکهای مالی مطابق با ماده ۱۷۲ قانون مالیاتی است. این کمکها شامل معافیتهای مالیاتی میشوند.

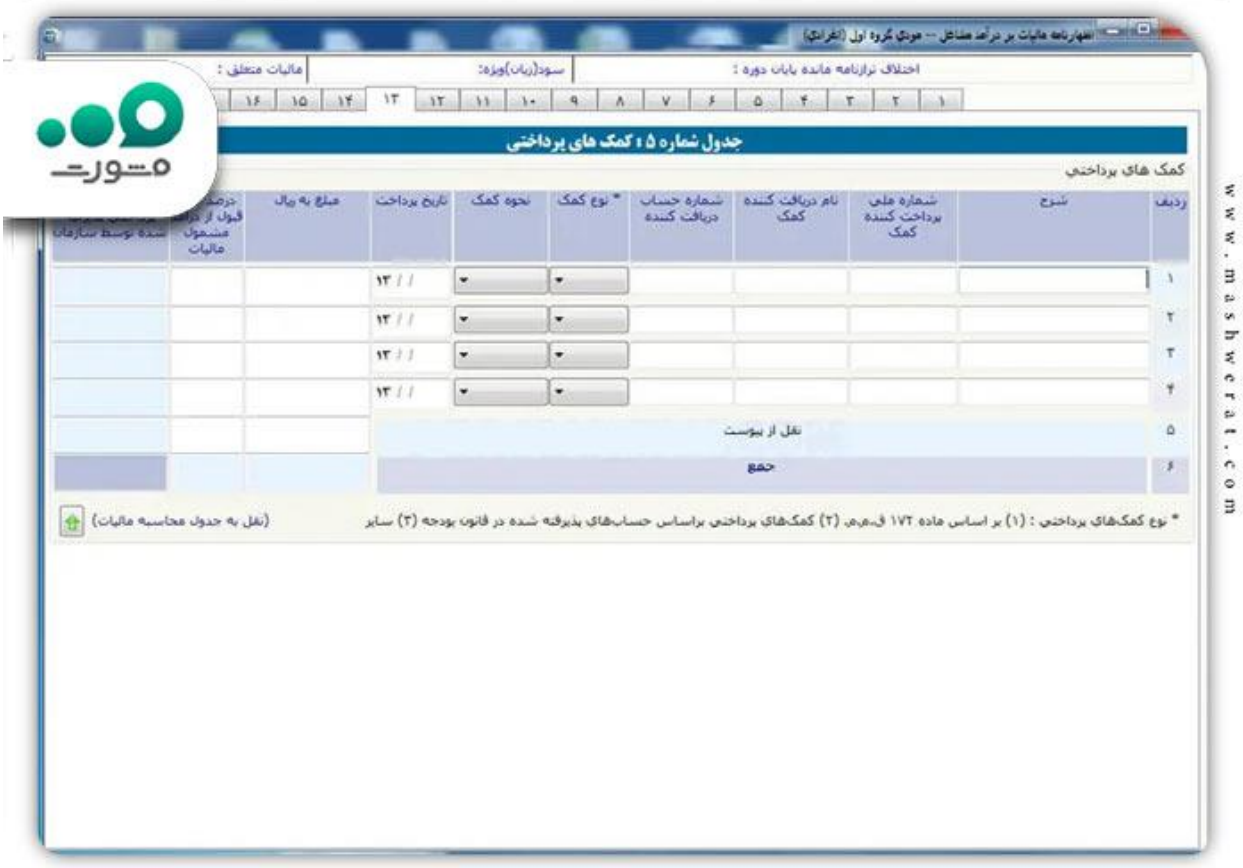

اگر در صفحه سوم فرم، در مقابل سوال «آیا دارای معافیت یا بخشودگی مالیات بودهاید» گزینه «بلی» را انتخاب کرده باشید، جدول صفحه چهاردهم مطابق تصویر زیر برای شما فعال میشود. اطالعات این صفحه را باید مطابق قوانین درجشده تکمیل نمایید.

همانطور که در تصویر زیر میبینید صفحه پانزدهم فرم اظهارنامه مالیاتی اشخاص حقیقی گروه اول انفرادی، مربوط به درآمدهایی است که مالیات آنها بهصورت مقطوع قبال پرداختشده است. درج شماره رسید پرداخت و شماره رسید تسلیم اظهارنامه این درآمدها در جدول الزامی است.

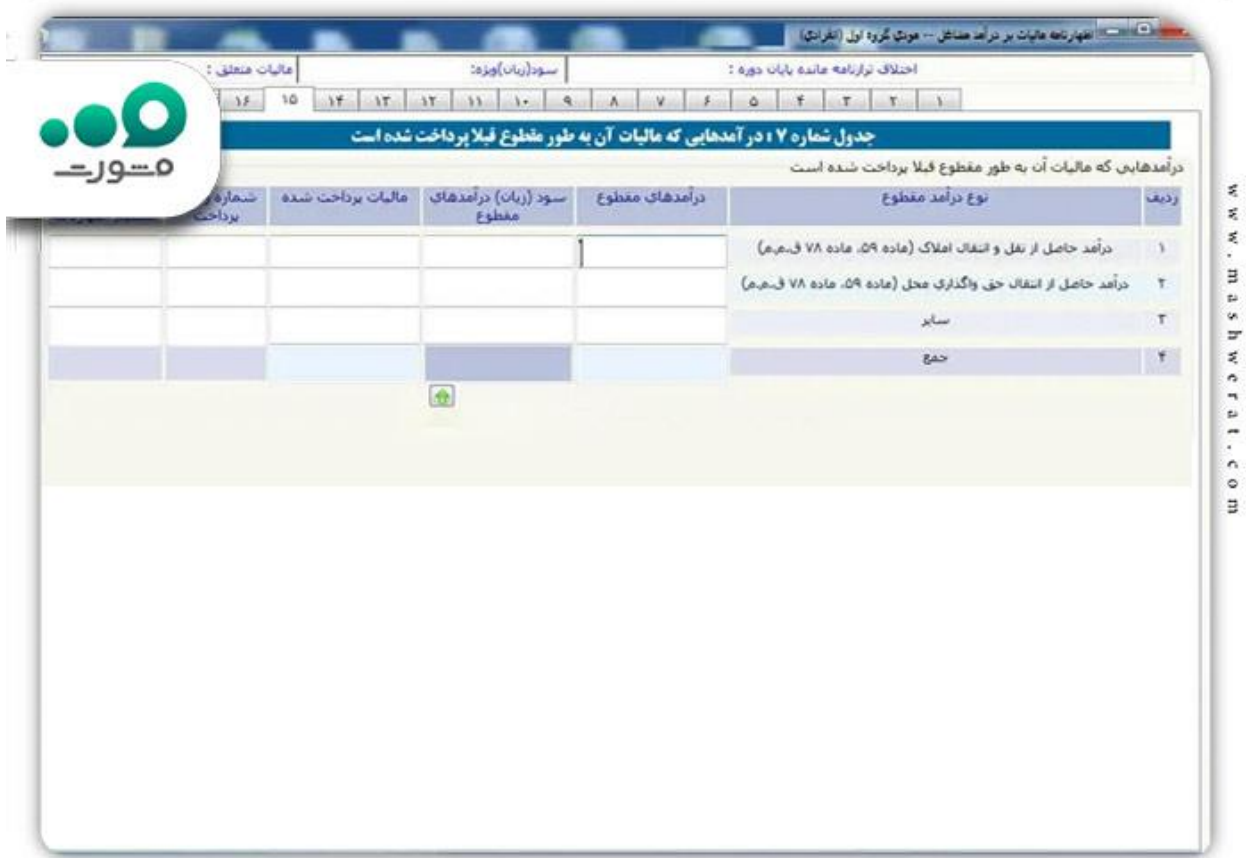

صفحه شانزدهم فرم اظهارنامه مالیاتی اشخاص حقیقی گروه اول انفرادی، همان گونه که در تصویر زیر مشاهده میشود، مربوط به لیست واردات و صادرات و مابه ازای دریافتی است.

همانگونه که در تصویر زیر بیانشدهاست، صفحه هفدهم این فرم مربوط به درآمدهای ناخالص ناشی از پیمانکاری یا ارائه خدمات در داخل و خارج از کشور است. در صورت تکمیل این جدول، درآمد شناساییشدهبه صورت خودکار توسط سیستم به جدول صورت سود و زیان منتقل میشود.

در صفحه 18 جدول بهای تمامشده کار انجامشده پیمانکاری یا خدماتی که در جدول صفحه قبل ذکرشدهاست. در صورتیکه چنین هزینههایی داشتهاید، باید جزئیات آنها ازجمله حقوق و دستمزد را در این جدول وارد نمایید.

در نهایت با صفحه ۱۹ فرم اظهارنامه مالیاتی اشخاص حقیقی گروه اول انفرادی روبرو هستید. صفحه ای که در آن جدول محاسبه مالیات قرار دارد. همان گونه که در تصویر زیر مشاهده میشود، این جدول شامل فیلدهایی رنگی است که بهصورت خودکار اطالعات آن یا از جداول دیگری که مودی پر کرده است تکمیل میشود و این موارد وارد جدول می گردد.

انتهای این جدول مالیات قابل پرداخت مودی بابت این اظهارنامه نمایش داده میشود. اگر اطالعات مندرج در جدول اشتباه است، باید جداولی که اطالعات از آن ها خوانده میشود را اصالح نمایید.

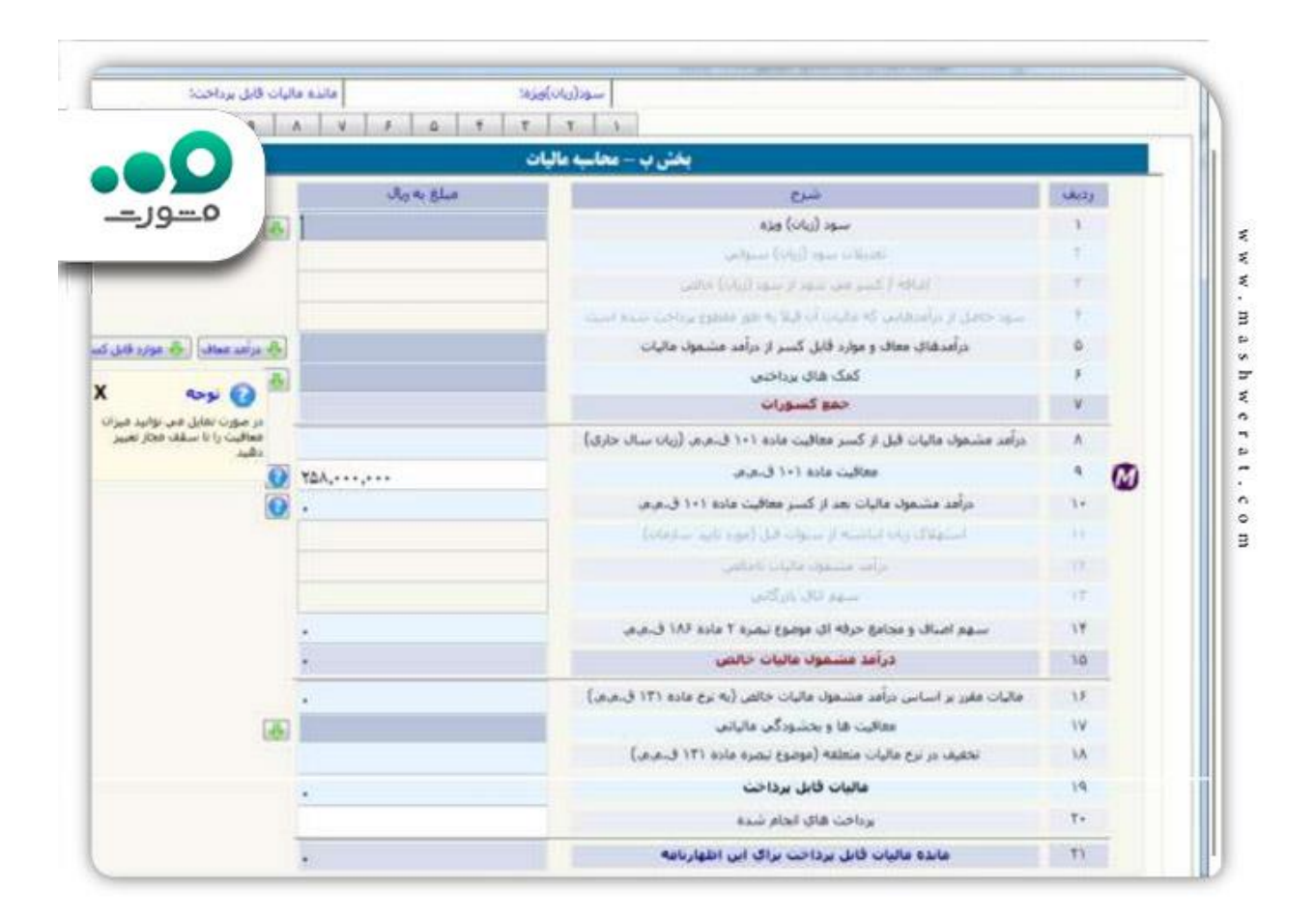

صفحه بیستم فرم اظهارنامه مالیاتی اشخاص حقیقی گروه اول انفرادی، آخرین صفحه آن است. همانگونه که در تصویر زیر مشاهده میشود، در این صفحه اطالعات تکمیلکننده اظهارنامه و مدیر امور مالی یا حسابرس مودی درج میگردد.

اظهارنامه شما بهطور کامل تکمیلشدهاست. حاال الزم است پس از بررسی دقیق اطالعات درج شده، آن را به سازمان امور مالیاتی ارسال نمایید.

## **نحوه پر کردن فرم اظهارنامه مالیاتی اشخاص حقیقی گروه اول به صورت گروهی**

 روند پر کردن اظهارنامه مالیاتی اشخاص حقیقی گروه اول مشارکتی، بهطور کامل شبیه نسخه انفرادی آن است. در ادامه، صفحاتی که با نسخه انفرادی متفاوت هستند را آموزش خواهیم داد.

تفاوت اصلی در زمان ایجاد اظهارنامه جدید است. در صفحه اول نرمافزار و هنگام ایجاد یک اظهارنامه جدید، باید گزینه مقابل سوال «آیا شریک دارید؟» را روی «بلی» قرار دهید، همانطوری که در تصویر زیر نشان دادهشدهاست.

در صفحه اول فرم اظهارنامه مالیاتی اشخاص حقیقی گروه اول مشارکتی، ، اطالعات مودی ازجمله نوع شراکت از طریق اطلاعات موجود در سازمان امور مالیاتی، بارگذاری و نمایش داده میشود. تصویر صفحه اول فرم اظهارنامه مالیاتی اشخاص حقیقی گروه اول مشارکتی را در زیر مشاهده میکنید.

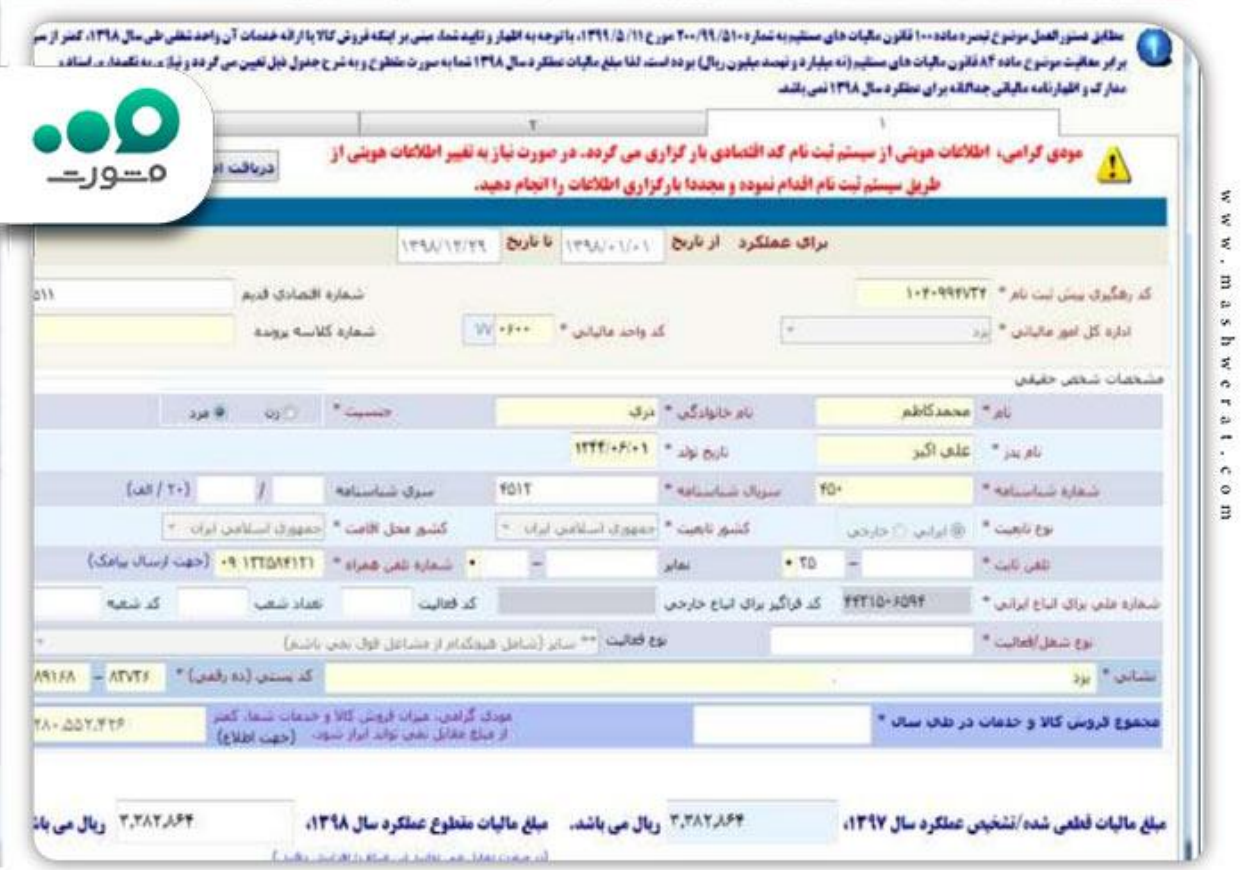

صفحه سوم فرم اظهارنامه مالیاتی اشخاص حقیقی گروه اول انفرادیو مشارکتی هماننند هم می باشد.

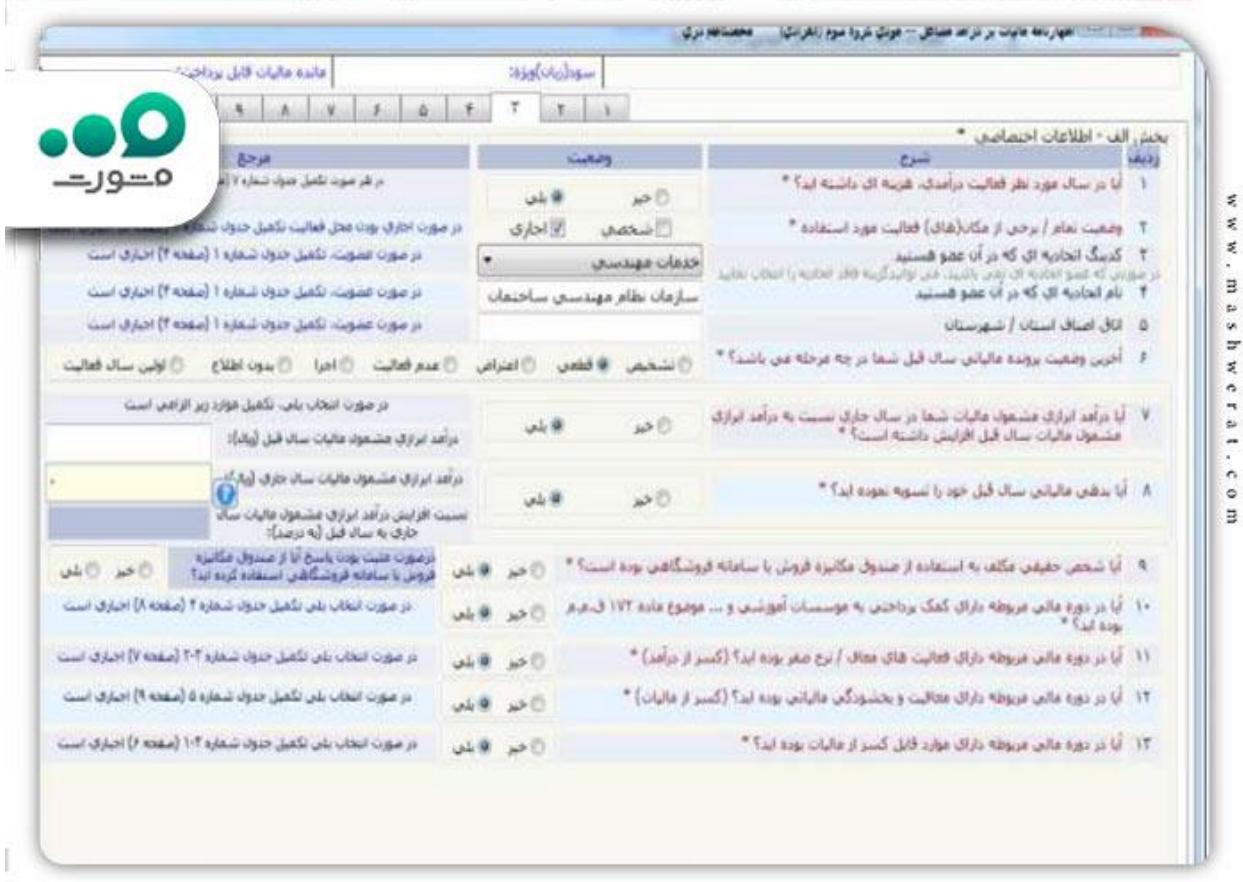

.همانطور که در تصویر زیر مشاهده میشود، تنها یکبند اضافه وجود دارد که در آن باید تعداد شرکا درج شود.

صفحه ششم این فرم نیز متفاوت است. در این صفحه همانطوری که در تصویر زیر نشان دادهشدهاست، جدول خالصه فهرست درآمدهای حاصل از شراکت قرار دارد. در قسمت باالیی جدول، نام هریک از شرکا وجود دارد که با انتخاب هریک، اطالعات آن در زیر جدول نمایش داده میشود. باید توجه داشت که این اطالعات از اطالعاتی که قبال در سازمان امور مالیاتی ثبتشده است، بارگذاری می شود.

صفحه بیستم فرم اظهارنامه مالیاتی برای جدول محاسبه مالیات مربوط به سهم هر شریک می باشد. از بخش باالی جدول هر یک از شرکا را انتخاب کرده و اطالعات مالی آن را در بخش پایینی جدول تکمیل کنید. محاسبات این جدول برای محاسبه مالیات و سهم هر شریک به صورت خودکار انجام میشود. همچنین، معافیت مالیاتی مطابق ماده ۱۰۱ به صورت خودکار برای هر یک از شرکا محاسبه و در پایان در نظر گرفته میشود. تنها این صفحات فرم اظهارنامه مالیاتی اشخاص حقیقی گروه اول مشارکتی با نسخه انفرادی آن تفاوت دارند. برای پر کردن این فرم، کافی است مانند فرم انفرادی عمل کنید و تنها نکات مطرحشدهدر باال را در نظر بگیرید.

## خالصه مطلب

ما در این مقاله در خصوص نحوه پر کردن فرم اظهارنامه مالیاتی اشخاص حقیقی گروه اول به صورت کامل و گام به گام مطالبی را بیان نمودیم و متوجه شدید که فرم اظهارنامه مالیاتی اشخاص حقیقی گروه اول دارای جزویات بسیاری می باشد. اگر در پر کردن فرم اظهارنامه مالیاتی اشخاص حقیقی گروه اول دچار سوال می باشید می توانید فرم اظهارنامه مالیاتی اشخاص حقیقی گروه اول خود را به کمک مشاورین سامانه مشورت پر نمایید. برای این امر کافی است با مشارین سامانه تماس حاصل فرمایید.